# CSE 341

Section 1 (9/28)

# Agenda

- Introduction
- Setup: get everything running
- Emacs Basics
- ML development workflow
- Shadowing
- Debugging
- Comparison Operators
- Ɣ Boolean Operators
- Testing

#### Introduction

Xander Lent

- Ɣ 4th-year undergrad, Computer Engineering
- Ɣ Interested in Systems, [Computer] Architecture, P.L., etc.
- Ɣ There are exciting challenges and fascinating ideas where hardware and software meet!
- Ɣ Personal Journey, answering these questions:
	- o How do computers work?
	- o Why do they work that way?

## Course Resources

We have a ton of course resources. Please use them!

If you get stuck or need help:

- Email the staff list! cse341-staff@cs.washington.edu
- Ɣ Come to Office Hours (Every Weekday, see website)

We're here for you

#### Setup

Excellent guide located on the course website: https://courses.cs.washington.edu/courses/cse341/17au/sml\_emacs.pdf

We're going to spend about 5 minutes setting up now (so you can follow along for the rest of section)

You need 3 things installed:

- Emacs
- SML

• SML mode for Emacs

#### Emacs Basics

Don't be scared! Commands have particular notation: C-x means hold Ctrl while pressing x Meta key is Alt (thus M-z means hold Alt, press z) C-x C-s is Save File C-x C-f is Open File C-x C-c is Exit Emacs C-g is Escape (Abort any partial command you may have entered)

#### ML Development Workflow

REPL means **R**ead **E**val **P**rint **L**oop You can type in any ML code you want, it will evaluate it Useful to put code in .sml file for reuse Every command must end in a semicolon (;) Load .sml files into REPL with use command

## Shadowing

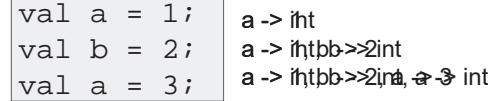

You can't change a variable, but you can add another with the same name

When looking for a variable definition, most recent is always used

Shadowing is usually considered bad style

#### Shadowing

This behavior, along with use in the REPL can lead to confusing effects

Suppose I have the following program:  $\vert \text{val} \; x = 8$ ; I load that into the REPL with use. Now, I decide to change my program, and I delete a line, giving this:  $\vert \text{val} \; \text{x} \; = \; 8$  ; val  $y = 2i$ 

I load that into the REPL without restarting the REPL. What goes wrong? (Hint: what is the value of y?)

## Debugging

DEMO

Errors can occur at 3 stages:

- Ɣ Syntax: Your program is not "valid SML" in some (usually small and annoyingly nitpicky) way
- Ɣ Type Check: One of the type checking rules didn't work out
- Ɣ Runtime: Your program did something while running that it shouldn't

The best way to debug is to read what you wrote carefully, and think about it.

## Comparison Operators

You can compare numbers in SML!

Each of these operators has 2 subexpressions of type int, and produces a bool

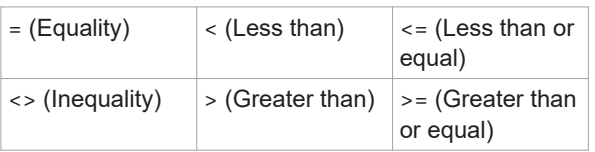

## Boolean Operators

You can also perform logical operations over bools!

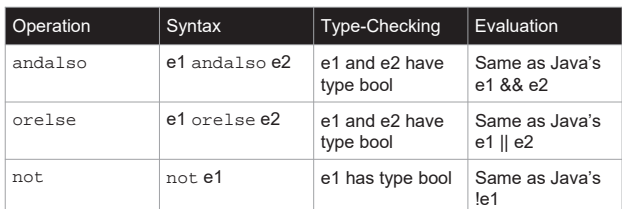

Technical note: andalso/orelse are SML builtins as they use short-circuit evaluation.

# **Testing**

We don't have a unit testing framework (too heavyweight for 5 weeks)

You should still test your code!

```
val test1 = ((4 \div 4) = 1);
```

```
(* Neat trick for creating hard-fail tests: *)
```

```
val true = ((4 \div 4) = 1);
```